## 【ホームタブのフォントについて】

文字に様々な装飾をするには「フォント」機能を使います。

「フォント」グループのボタン、または「フォント」ダイアログボックスを使い書式設 定が出来ます。

「フォント」グループ

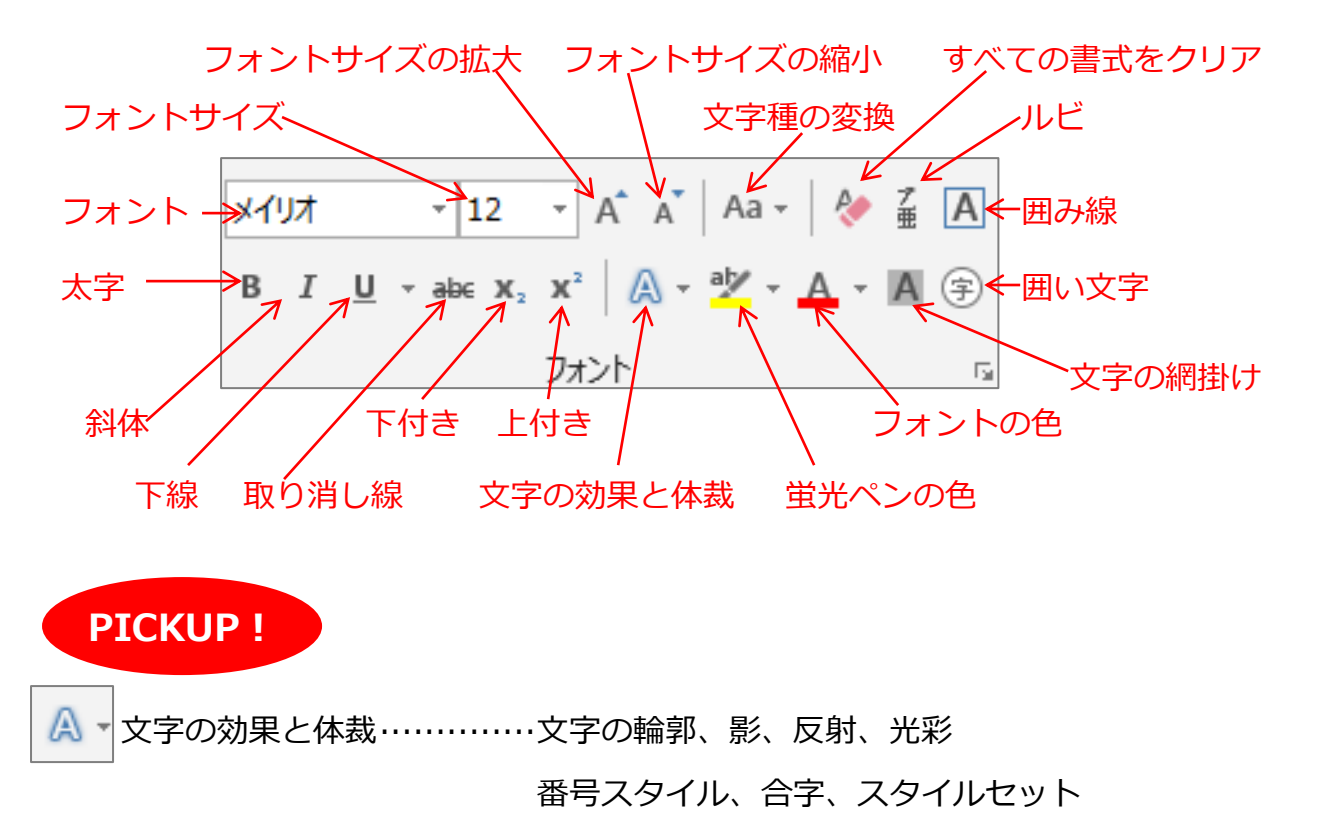

※番号スタイル、合字、スタイルセットは、フォントの種類が「Open Type」であるこ とが必要です。

Open Type を見つける ······コントロールパネル → デスクトップのカスタマイズ → フォント 「表示方法」を「詳細」に変更し、「フォントの種類」の 項目を表示させます。

文字の効果ボタンから、各機能へ進み、「オプション」へ進むと、 A -「文字の効果の設定」作業ウィンドウが表示されます。

※この画面は、「フォント」ダイアログボックスの「文字の効果」ボタンからも出来ます。

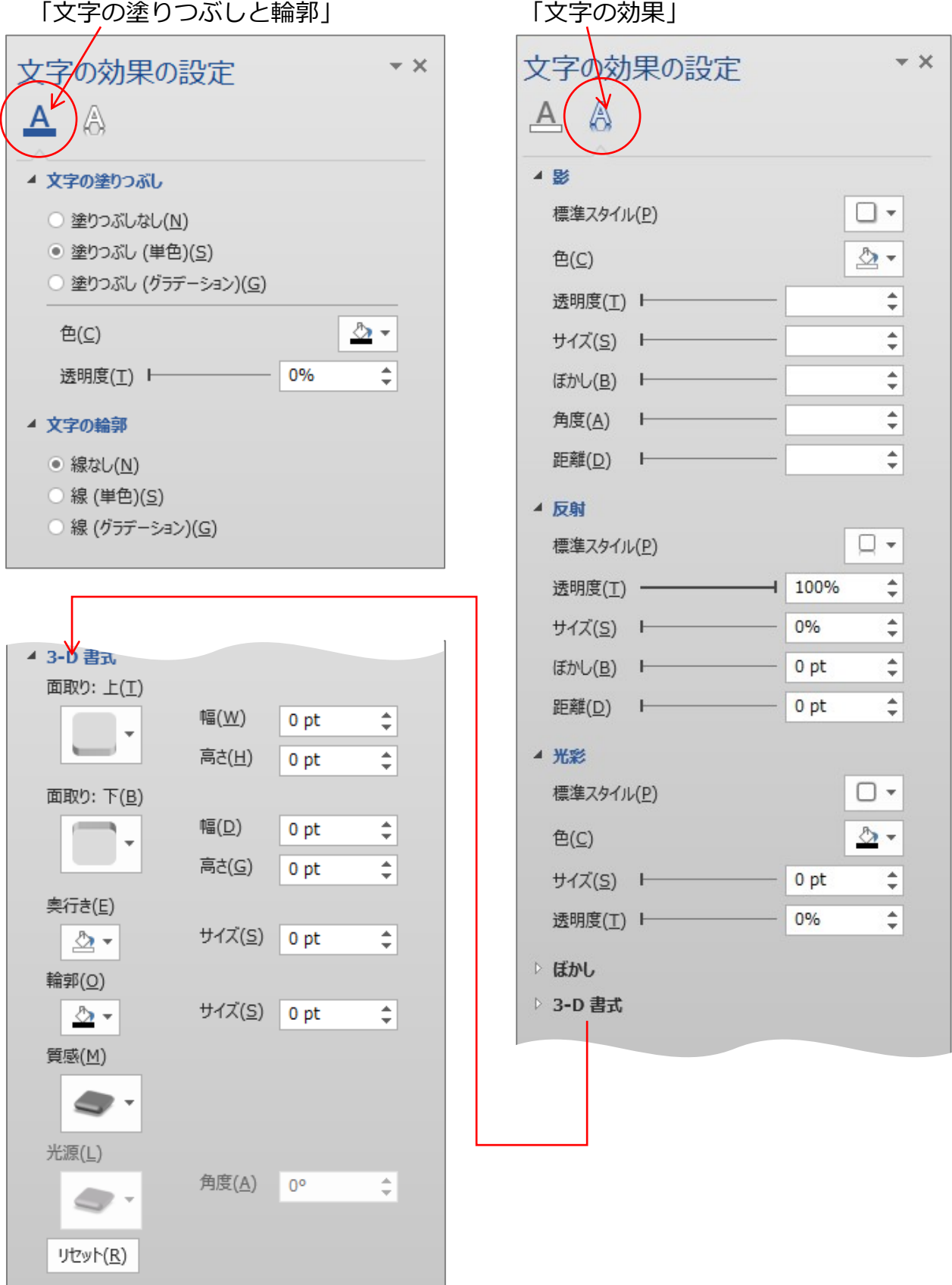

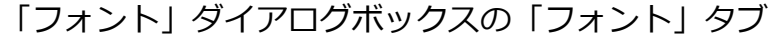

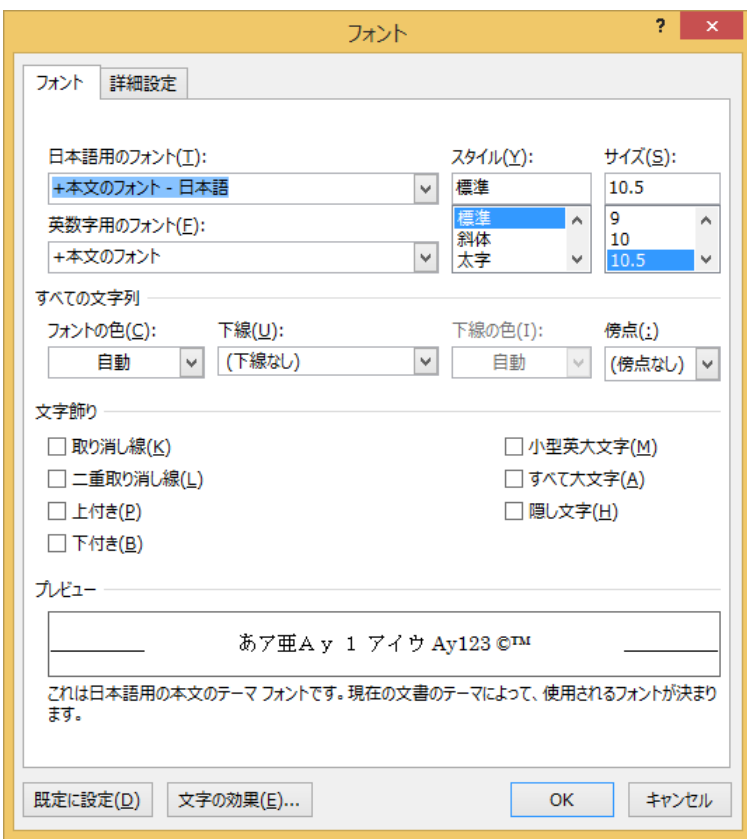

「詳細設定」タブ

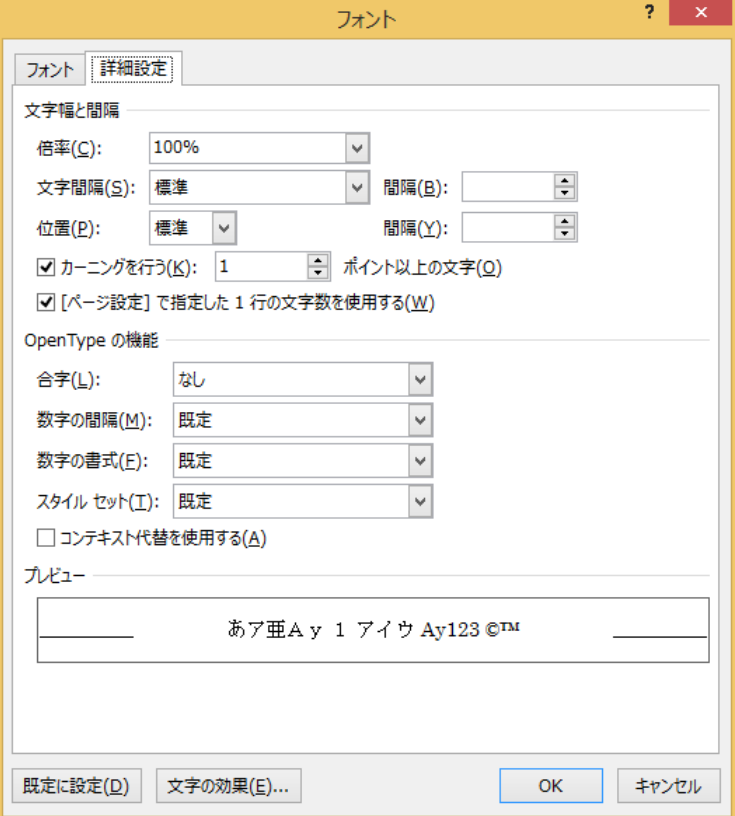